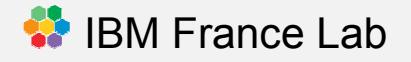

**Retours d'Expériences du France Lab**

## **L'agilité appliquée <sup>à</sup> nous-mêmes**

**18 avril 2013**

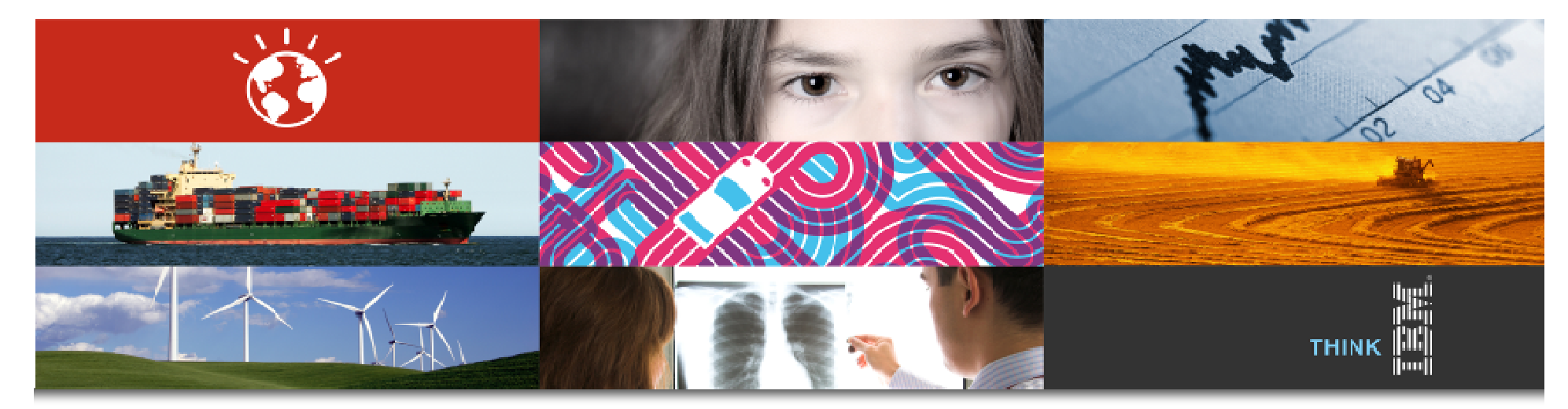

**Philippe Krief, PhD** Development Manager, IBM France Lab email: **pjkrief@fr.ibm.com** / twitter: **phkrief** / blog: **http://phkrief.wordpress.com**

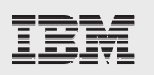

- **Où en était l'équipe RPP il y a 18 mois**
- **Réorganisation de l'équipe et du projet autour de Scrum et de RTC**
	- ❖ Etape par étape

## **Rétrospective sur ces 18 mois**<br>← Fe quei pous commes pous amélio

- ❖ En quoi nous sommes nous améliorés avec RTC et Scrum...
- $\div$  Les leçons apprises...
- $\clubsuit$  Nos prochaines étapes...

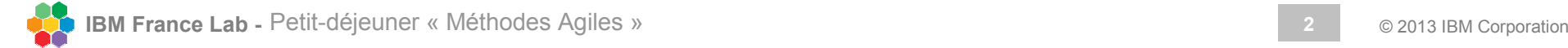

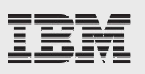

Nous avons du mal à communiquer avec nos PO et nos Architectes

Nous avons du mal à suivre l'état d'avancement du projet

Les Work Items de RTC ressemblent àPacbase-DSMS

Certaines informations sont éparpillées dans nos mails

> Nous avons du mal à estimer une tache de développement

> Nous avons du mal à développer en même temps plusieurs versions

Ce type d'outils ALM ralentit mon travail de développeur

On n'exécute qu'un build par nuit car il dure trop de temps

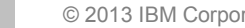

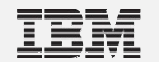

## **Réorganisation de l'équipe et du projet autour de Scrum et de RTC**

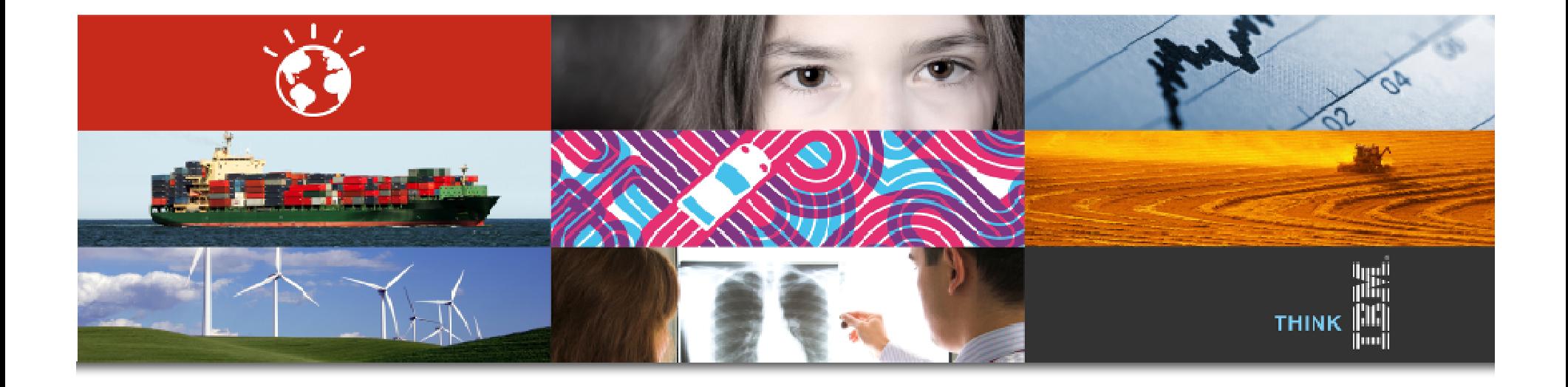

### Etape 1 : SCRUM

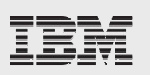

- $\mathcal{L}(\mathbf{r})$ **Comprendre l'Agilité et SCRUM**
- $\frac{1}{2}$ **Déployer le process template Scrum de RTC**
- 豪 **Adapter le process aux spécificités de l'équipe**
- 豪 **Migrer l'existant vers le nouveau process**
- $\frac{1}{2}$ **Mettre en place les meetings SCRUM**
- $\frac{1}{2}$ **Dérouler les 3 premiers Sprints (: Itérations)**

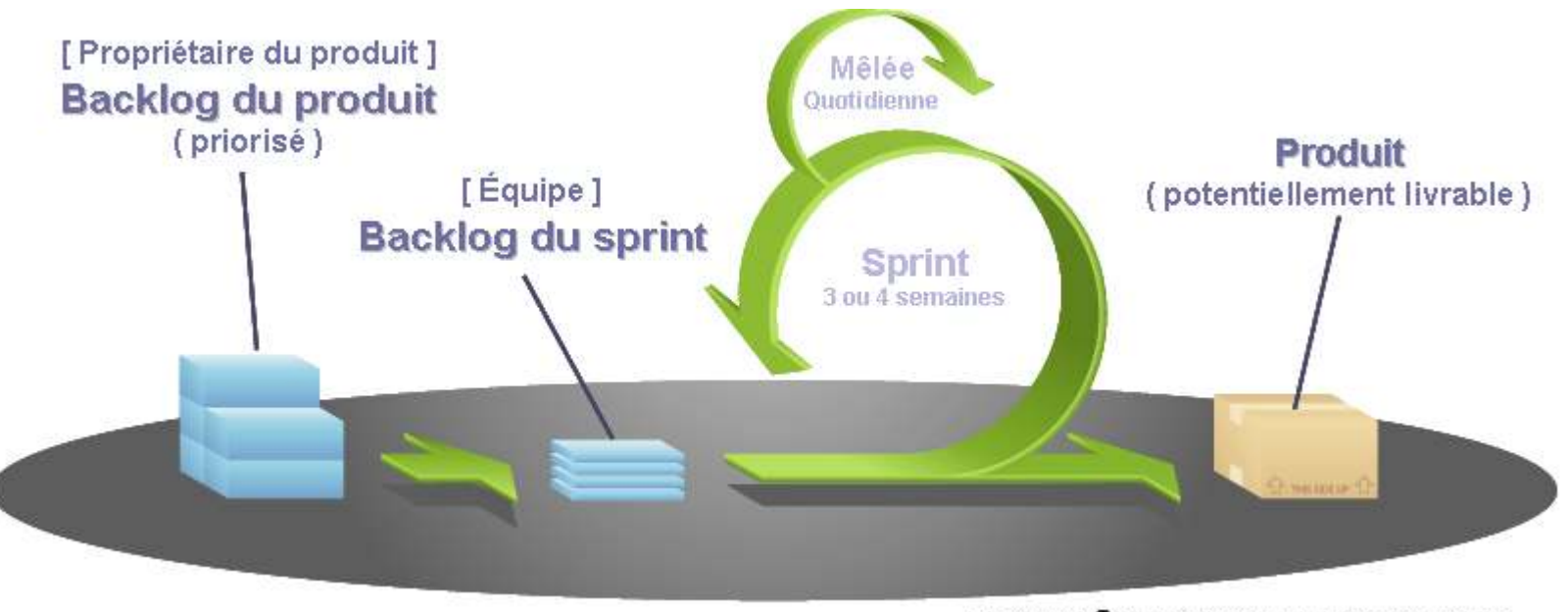

## Etape 2: RTC Source Code Management

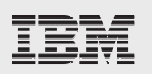

**6**

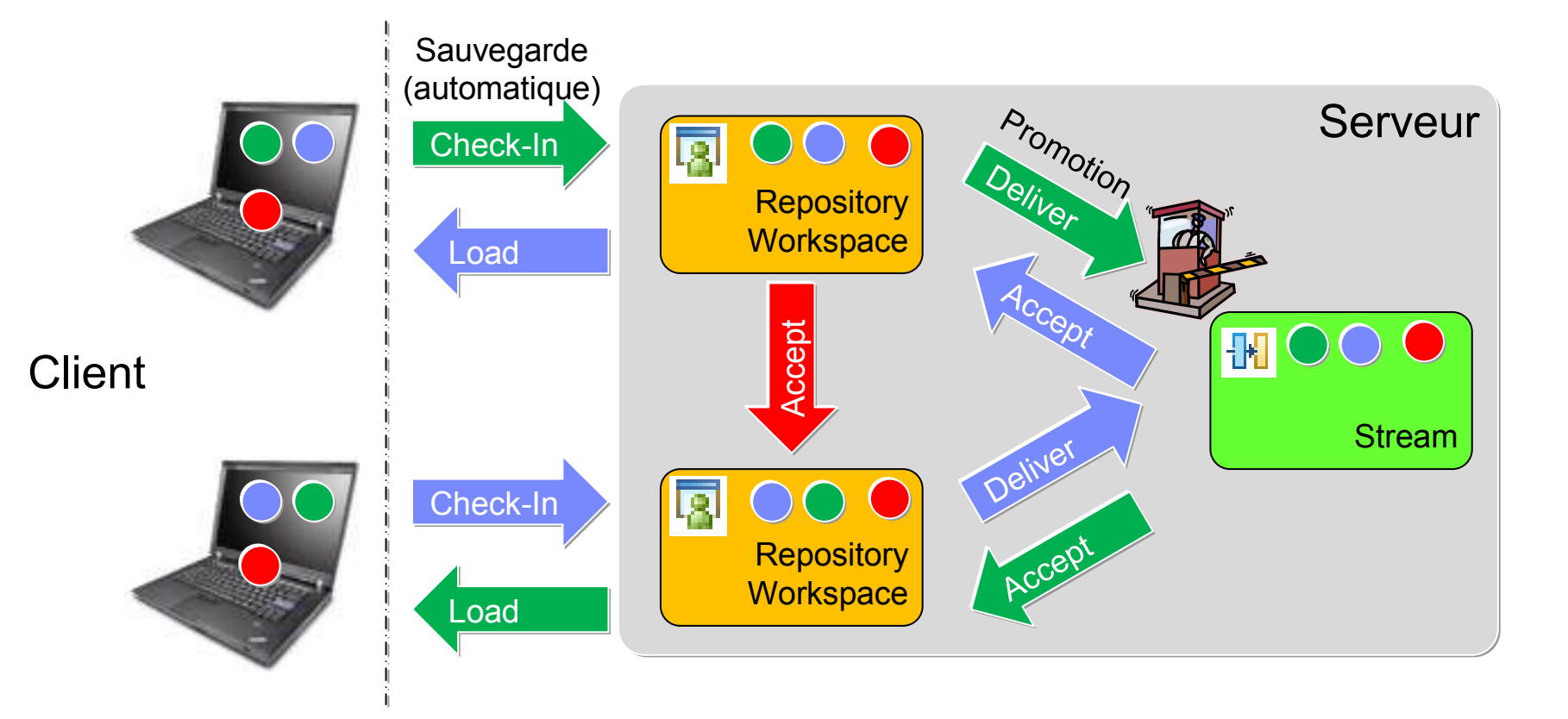

- **Le** Repository Workspace **est votre espace personnel de** sauvegarde **sur le serveur**
- $\frac{1}{2}$ **Le** Stream **sert à** partager **vos fichiers avec votre équipe.**

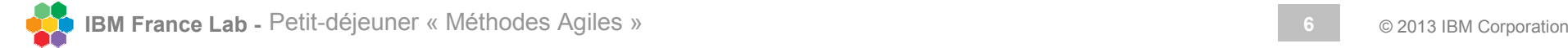

### Etape 3: Work Items

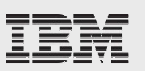

#### $\mathbf{v}_i$ **Arrêter la communication par Mail !**

#### $\frac{1}{2}$ **Utiliser exclusivement les Work Items pour échanger sur le projet**

- ❖ Titre : Résumé clair
- ❖ Description : Demande / Décision / Résultat de la discussion<br>◆ Discussion
- ❖ Discussion : Echange entre les acteurs du projet
- ❖ Utiliser @user pour interpeller un utilisateur<br>●

## **Ajouter les Artefacts (WI) manquant**

- ❖ Development Plan Topics
- ❖ Support Defect
- ❖ Support Question, ...

### **Améliorer le Workflow des Work Items grâce aux Rétrospectives de l'équipe**

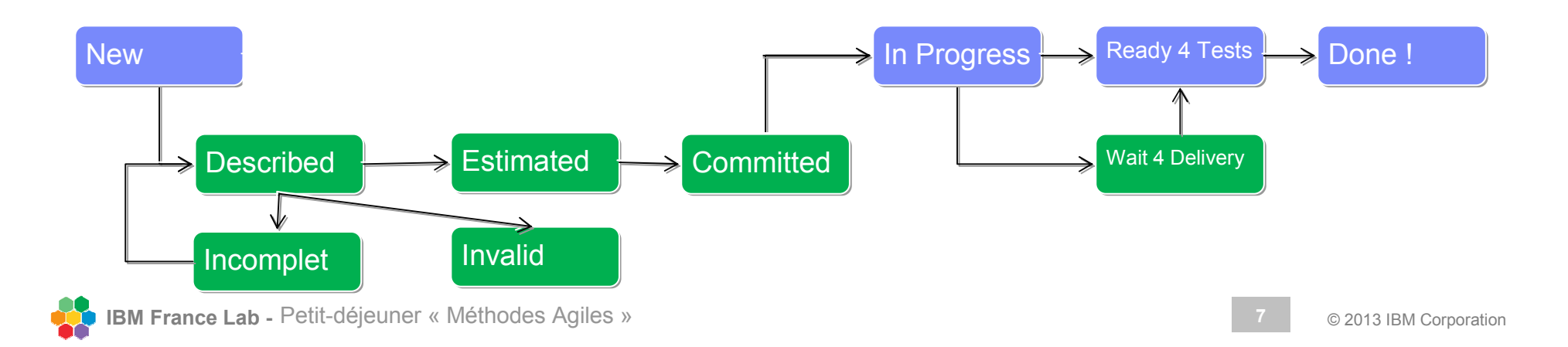

## Etape 4: Expliciter et Définir les différents Plans

- **Product Backlog**
- **Release Backlog**
- **Sprint Backlog**
- **Defect Backlog**
- **Retrospective Backlog**

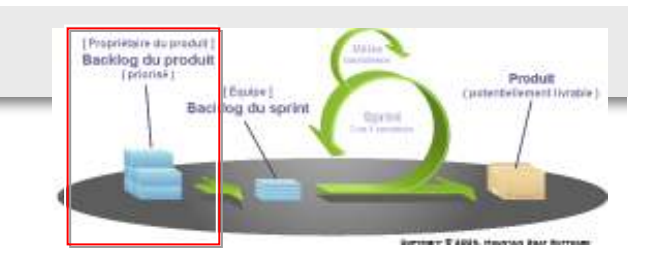

## **◆ Utiliser les Plans durant les meetings pour en améliorer l'usage**<br>← Ordenner les neuvelles demandes par prierités et par risques

 $\bullet^{\bullet}_{\bullet} \bullet$ Ordonner les nouvelles demandes par priorités et par risques

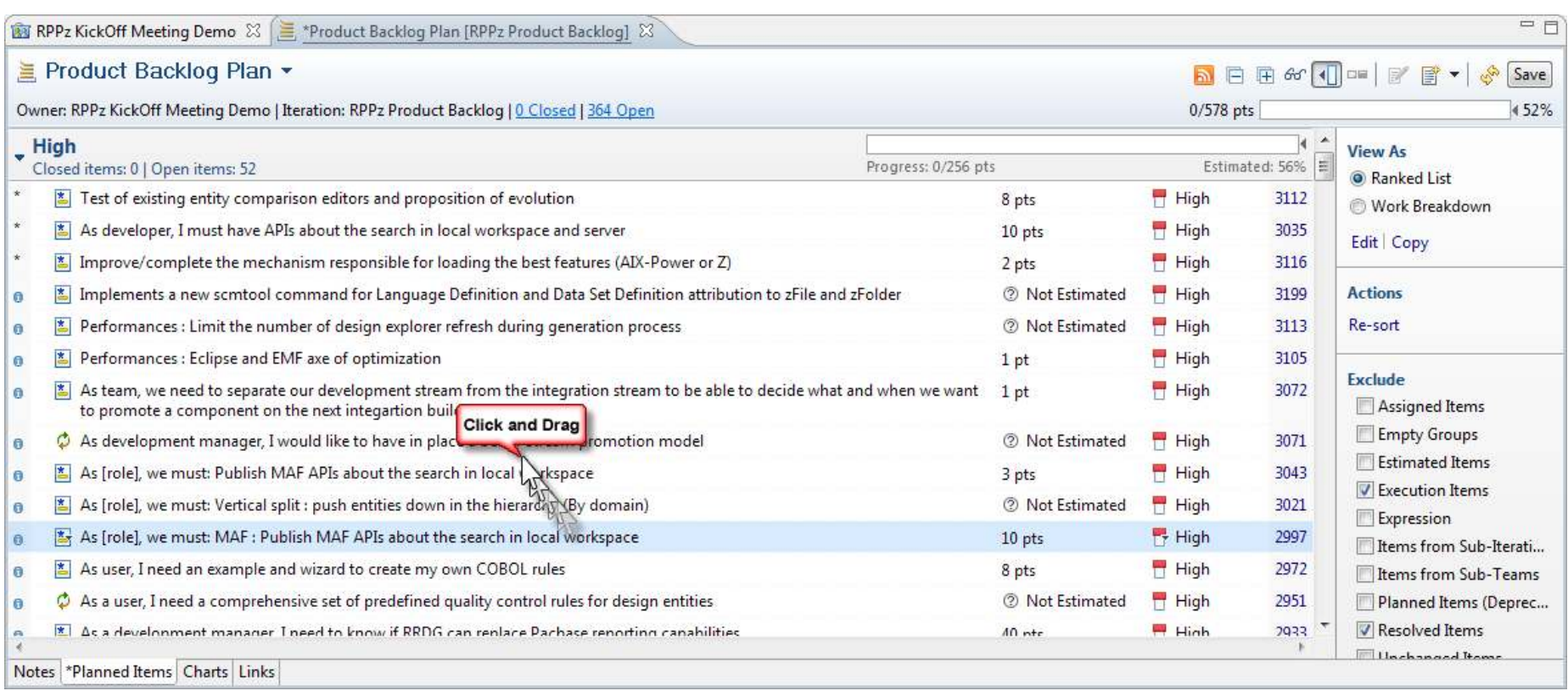

## Créer / Mettre <sup>à</sup> Jour le Release Backlog

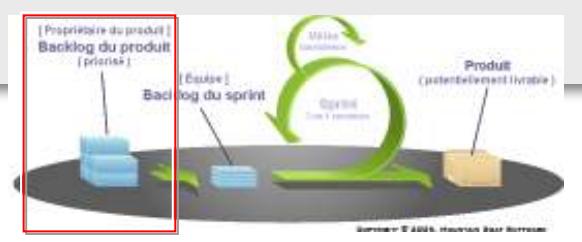

### **Le Release Backlog est créé en fonction des objectifs de la prochaine version**

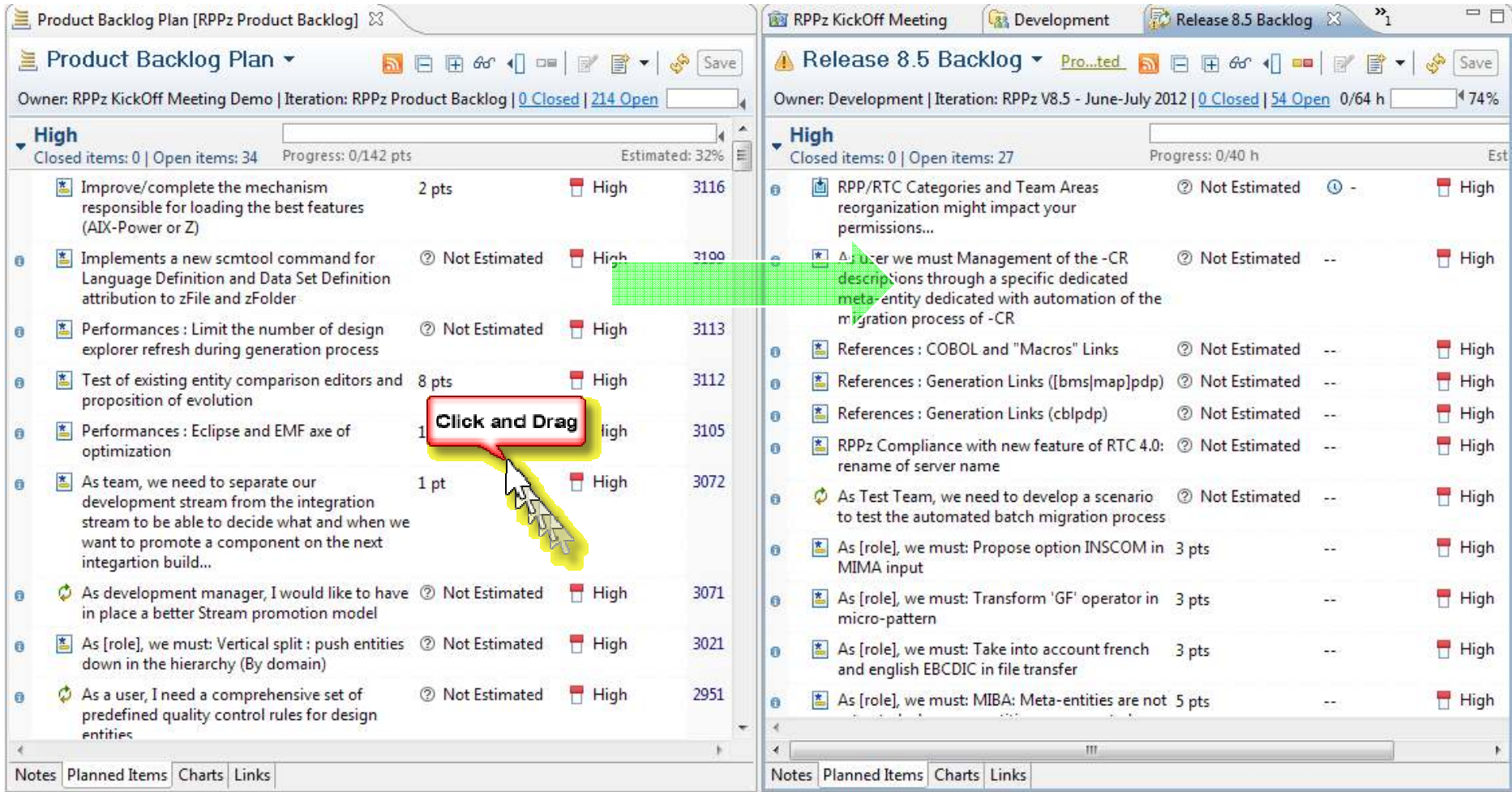

**IBM France Lab -** Petit-déjeuner « Méthodes Agiles » **10** © 2013 IBM Corporation

### Estimer les Stories

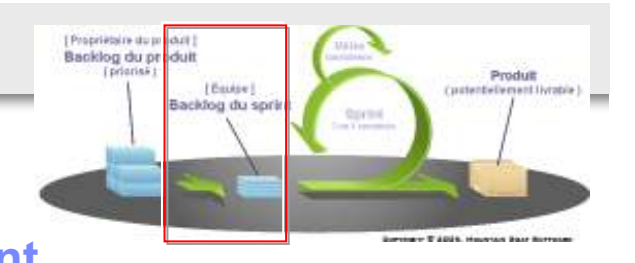

- **En début de Sprint, les fonctionnalités prioritaires sont placées dans le nouveau Sprint**
- **Ces fonctionnalités sont estimées puis committées par l'équipe**

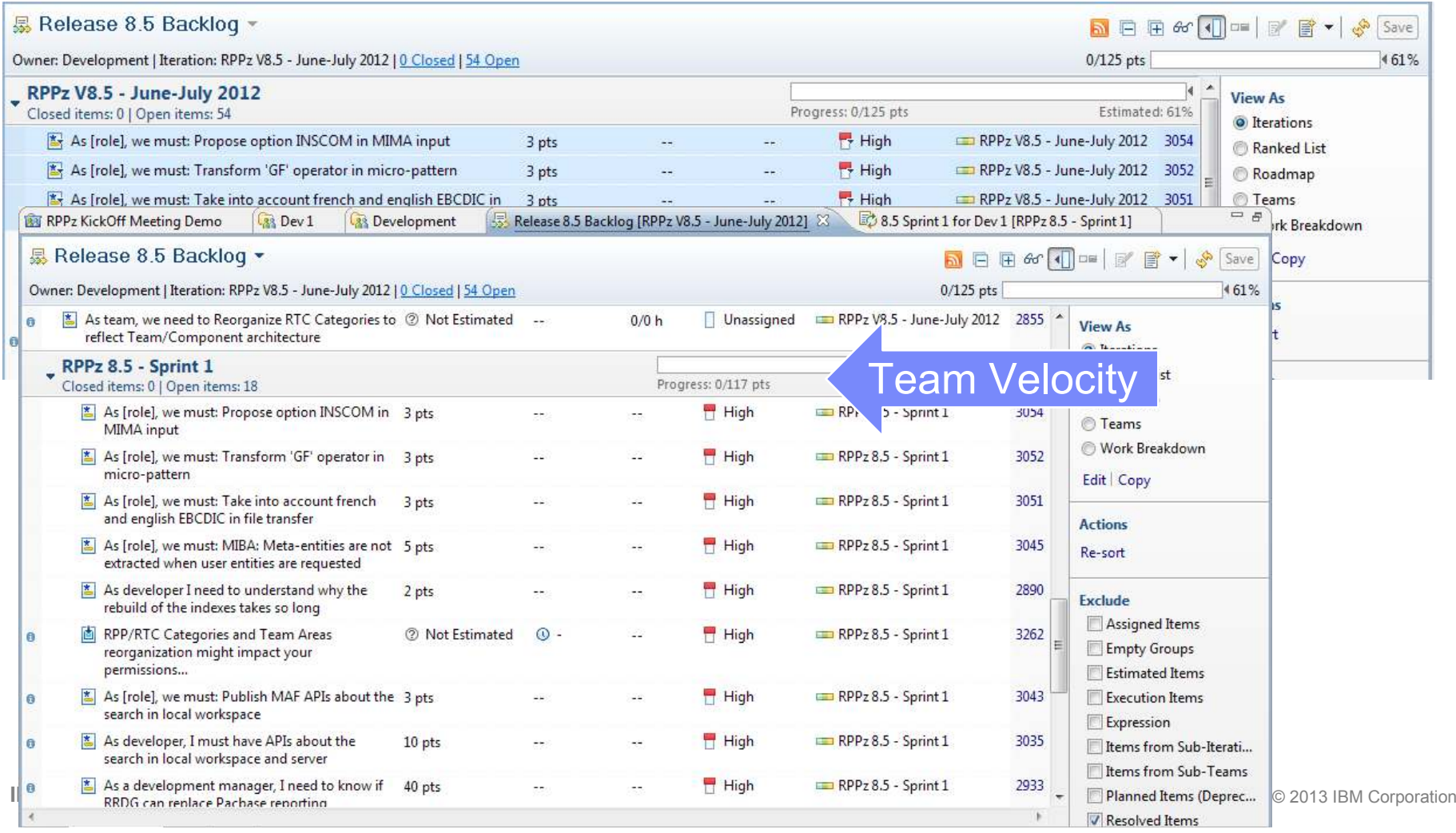

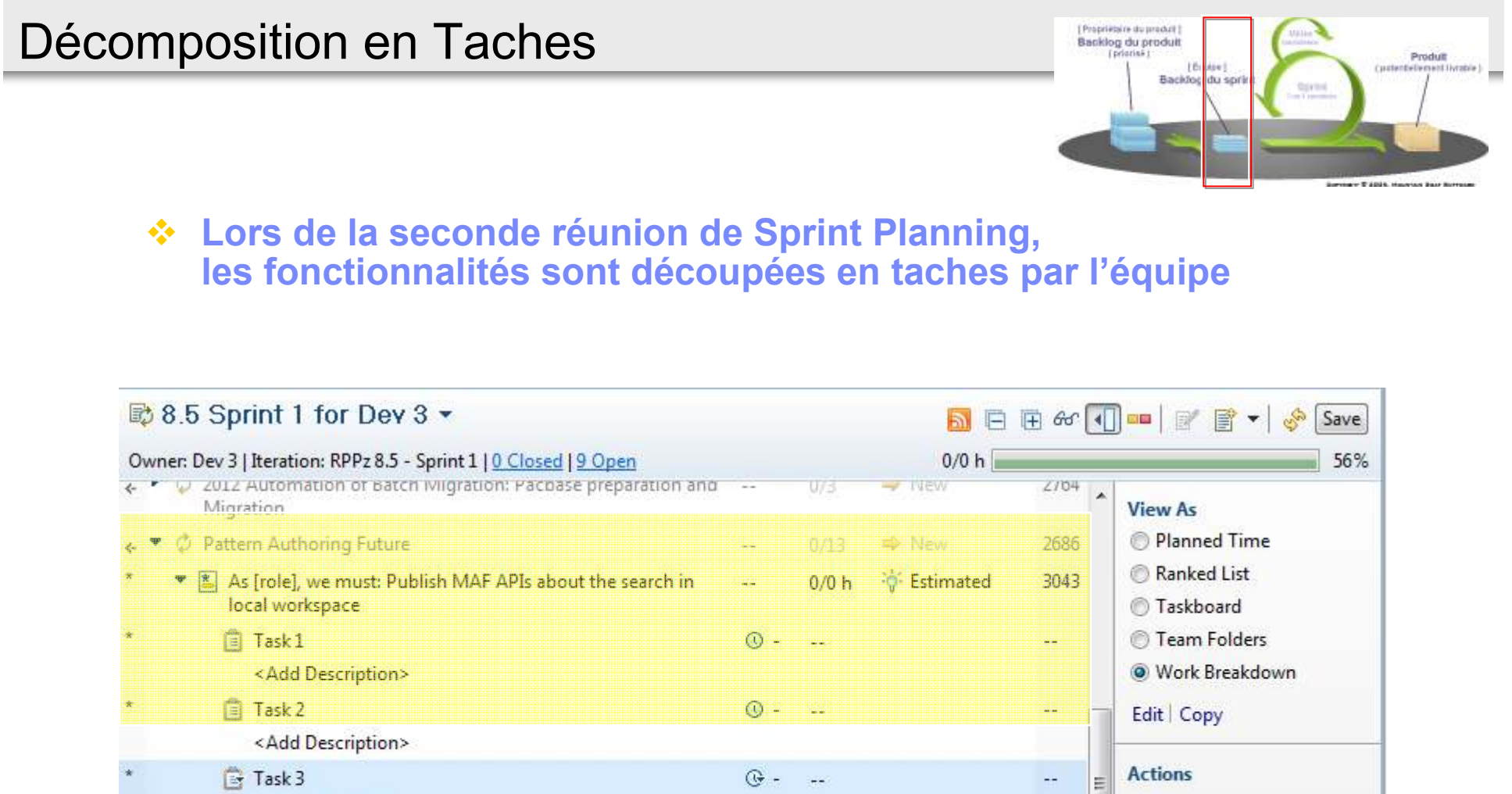

<Add Description> Re-sort As developer, I must have APIs about the search in local Estimated 3035 0 workspace and server **Exclude** ٠ ħ Assigned Items Notes \*Planned Items Charts Links

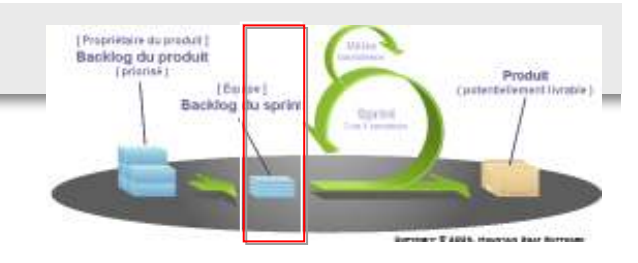

## **Les Taches sont assignées aux développeurs**

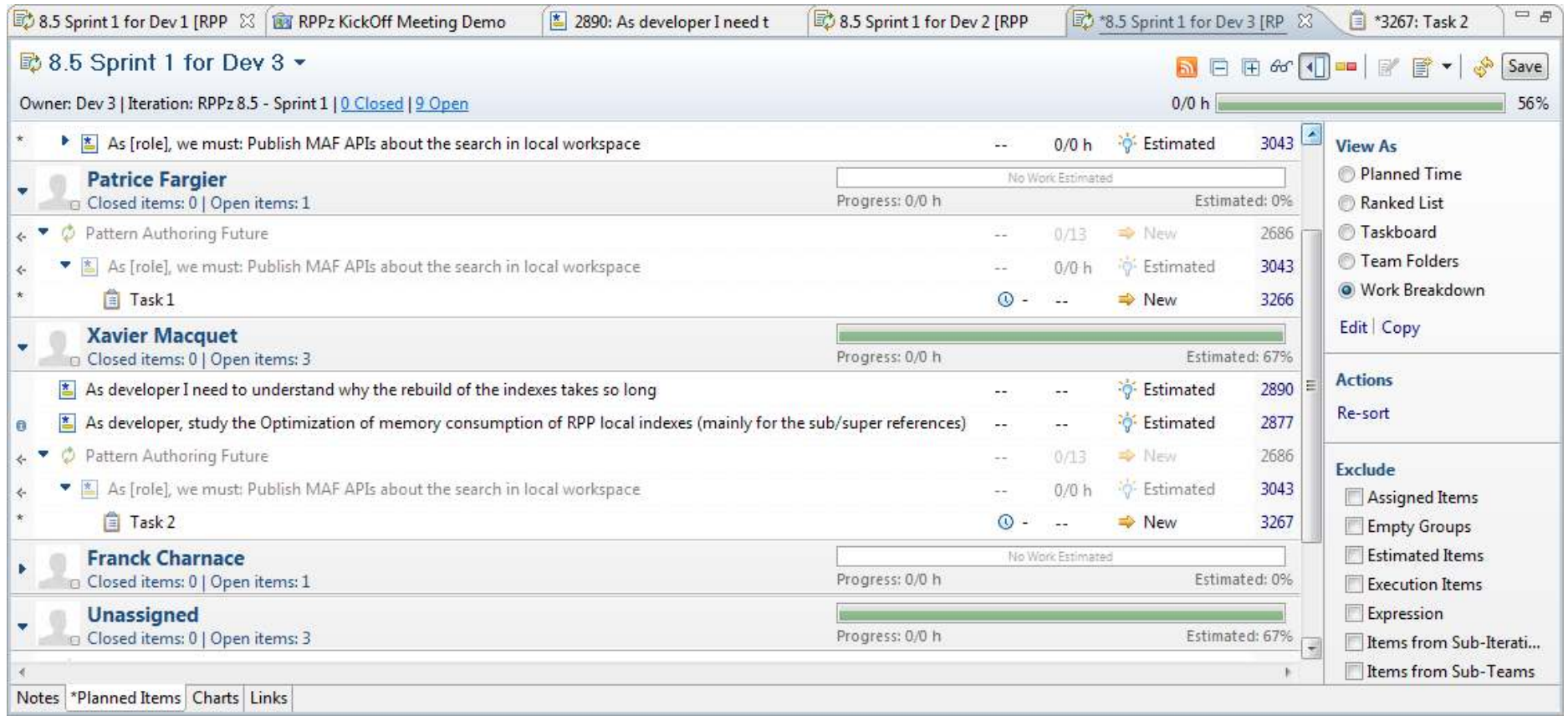

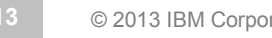

## Daily Scrum meeting

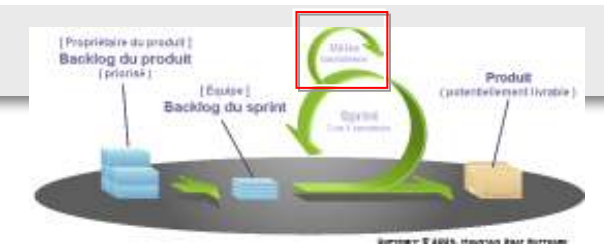

- 豪 **Chaque jour l'équipe suit la progression du projet en demandant à chacun des membres :**
	- $\frac{1}{2}$ Ce qu'il/elle a fait depuis la dernière réunion
	- $\mathbf{A}$ Ce qu'il/elle va faire aujourd'hui
	- $\frac{1}{2}$ Si il/elle rencontre des points bloquants

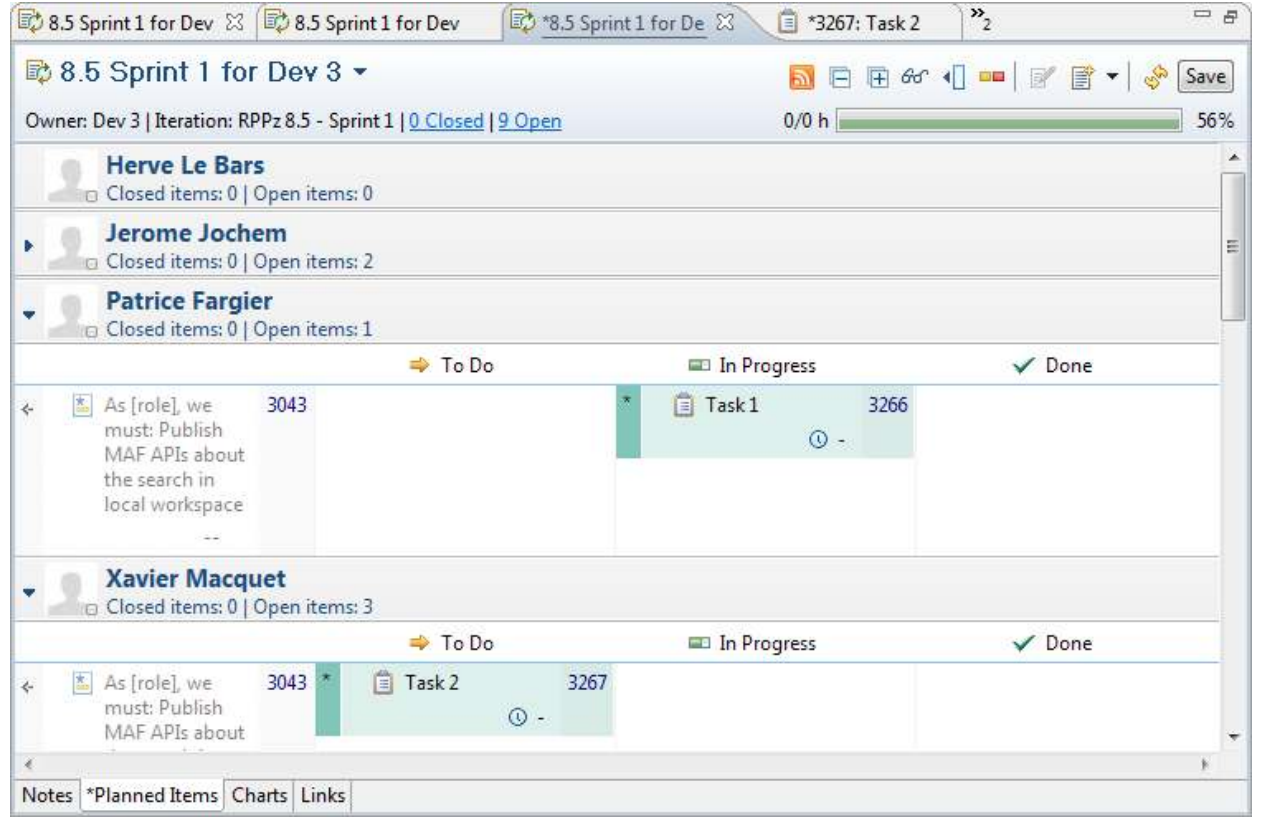

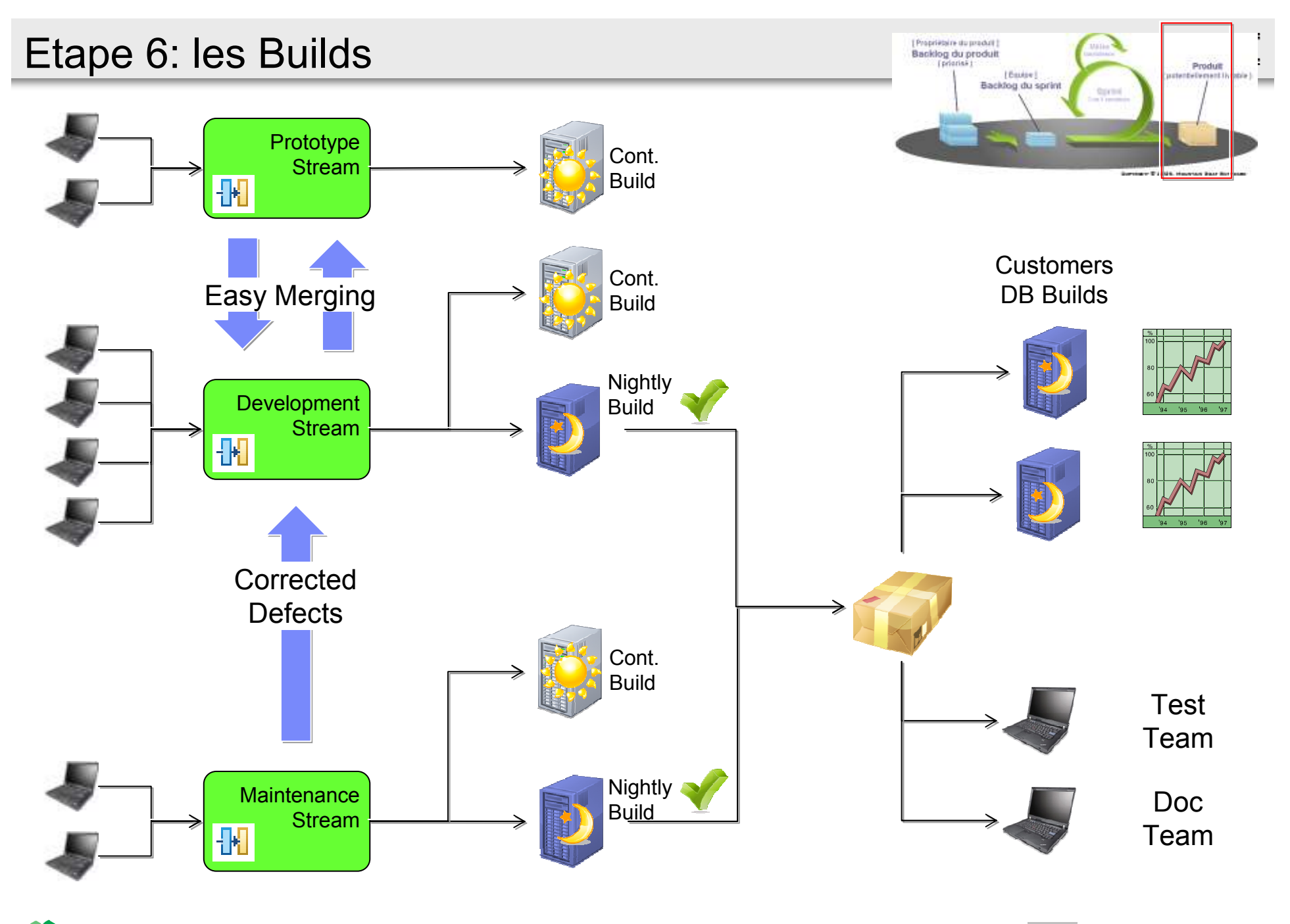

**IBM France Lab -** Petit-déjeuner « Méthodes Agiles » **15** © 2013 IBM Corporation

### Nos Builds & nos Build Engines

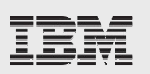

#### 盘 Build 900.rpp.cont T20130412\_1926 ▼ Rational Programming Patterns [jazzop25.rtp.raleigh.i  $\checkmark$  Completed  $\triangle$   $\Box$  Builds Duration: 50 minutes, 32 seconds  $\triangleright$   $\Box$  Build Engines Start Time: April 12, 2013 7:25:40 PM 851.rpp\_ngc\_server.int Completed: April 12, 2013 8:16:12 PM 851.rpp\_ngc.cont 851.rpp\_ngc.customer æ Status Trend: **All Annual Property** 851.rpp ngc.dev പ്പ 851.rpp\_ngc.fixpack e₽. **Contribution Summary** 851.rpp\_ngc.night Changes: Show changes 851.rpp\_ngc.pac.deliver  $\blacksquare$ Compile: 0 0 errors, 0 warnings **Build Engines** 851.rpp\_ngc.perf ◢ Downloads: 9 downloads **Build Queue** 厵 900.rpp\_server.int æ **External Links:** 4 links diplodocus win xp (warning)  $\blacksquare$  $900$ .rpp mia1.all 33 logs Logs: mia1.single diplodocus win xp perso (warning) 900.rpp  $\Box$ Re jby.laptop.linux (warning) mia2.all 盘 Build 900.rpp.night T20130412\_2019 ▼ æ 900.rpp Sn MVS065\_engine (warning)  $\blacksquare$ 900.rpp mia2.single Te pklaptop.jbe (warning) 900.rpp.cont  $\checkmark$  Completed W. ratbld01w.parislab.fr.ibm.com (warning) 900.rpp.customer œР Duration: 1 hour, 18 minutes, 57 seconds Æ ratbld01wq.parislab.fr.ibm.com (warning) 900.rpp.customer.all Start Time: April 12, 2013 8:17:18 PM Æ 900.rpp.dev ratbld02w.parislab.fr.ibm.com (warning) æ Completed: April 12, 2013 9:36:15 PM ratbld02wq.parislab.fr.ibm.com (warning) 900.rpp.doc Status Trend: 絶 900.rpp.extract\_properties ratbld03w.parislab.fr.ibm.com (warning) 絶 ratbld04w.parislab.fr.ibm.com (warning) 900.rpp. .mia1.all  $\Box$ 900.rpp. ratbld05w.parislab.fr.ibm.com.01 (warning)  $\Box$ .mia1.single **Contribution Summary** 綿 ratbld06w.parislab.fr.ibm.com.01 (warning) 900.rpp. .mia2.all æ Changes: Show changes 絶 ratbld06w.parislab.fr.ibm.com.02 (warning) 900.rpp. .mia2.single  $\Box$ Compile: 0 0 errors, 0 warnings 900.rpp. .mia3.all ratbld06w.parislab.fr.ibm.com.03 (warning) Downloads: 22 downloads ratbld08w.parislab.fr.ibm.com.01 (warning) ď .mia3.single 900.rpp. **External Links:** 32 links ratbld08w.parislab.fr.ibm.com.02 (warning) æ 900.rpp. .mia4.all Logs: 55 logs ratbld08w.parislab.fr.ibm.com.03 (warning) **Repository Workspace:** Nightly Build on 8.6 RPP Main Development Workspace 絶 rattest03r\_b.parislab.fr.ibm.com (warning) Snapshot: 900.rpp.night 20130412-2017 Ä rattest03r.parislab.fr.ibm.com (warning) Tests: <sup>®</sup> 35123 tests, 0 failures, 0 errors Work items: 20 included in build

Petit-déjeuner « Méthodes Agiles » **<sup>16</sup>**

**IBM France Lab -** © 2010 IBM Corporation © 2013 IBM Corporation

### Etape 7: Tableaux de Bord

### *❖* **Définir autant de Tableaux de Bord<br>comme pécessaire que nécessaire**

- \* Release Dashboard
- ❖ Sprints Dashboard
- **Example > Dashboard<br>Anabited Dashbot** 
	- **Architect Dashboard**
	- \* Team Lead / Scrum Master Dashboard

Jancree Joan

**Jansuez Pe** 

- Development Manager Dashboard
- **Ex** Product Owner Dashboard

### **<sup>❖</sup> Créer des indicateurs pour chaque**<br>problème/point à surveiller **problème/point à surveiller**

❖ Ne pas se limiter à des requêtes<br>à lancer à la main <sup>à</sup> lancer à la main

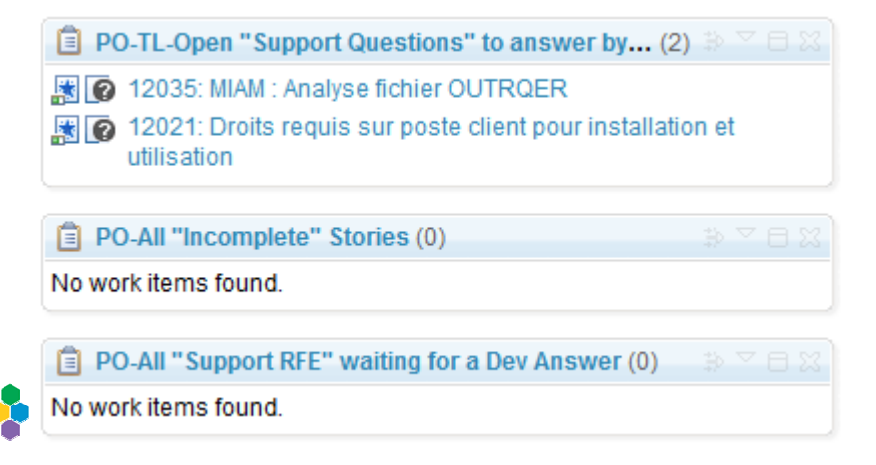

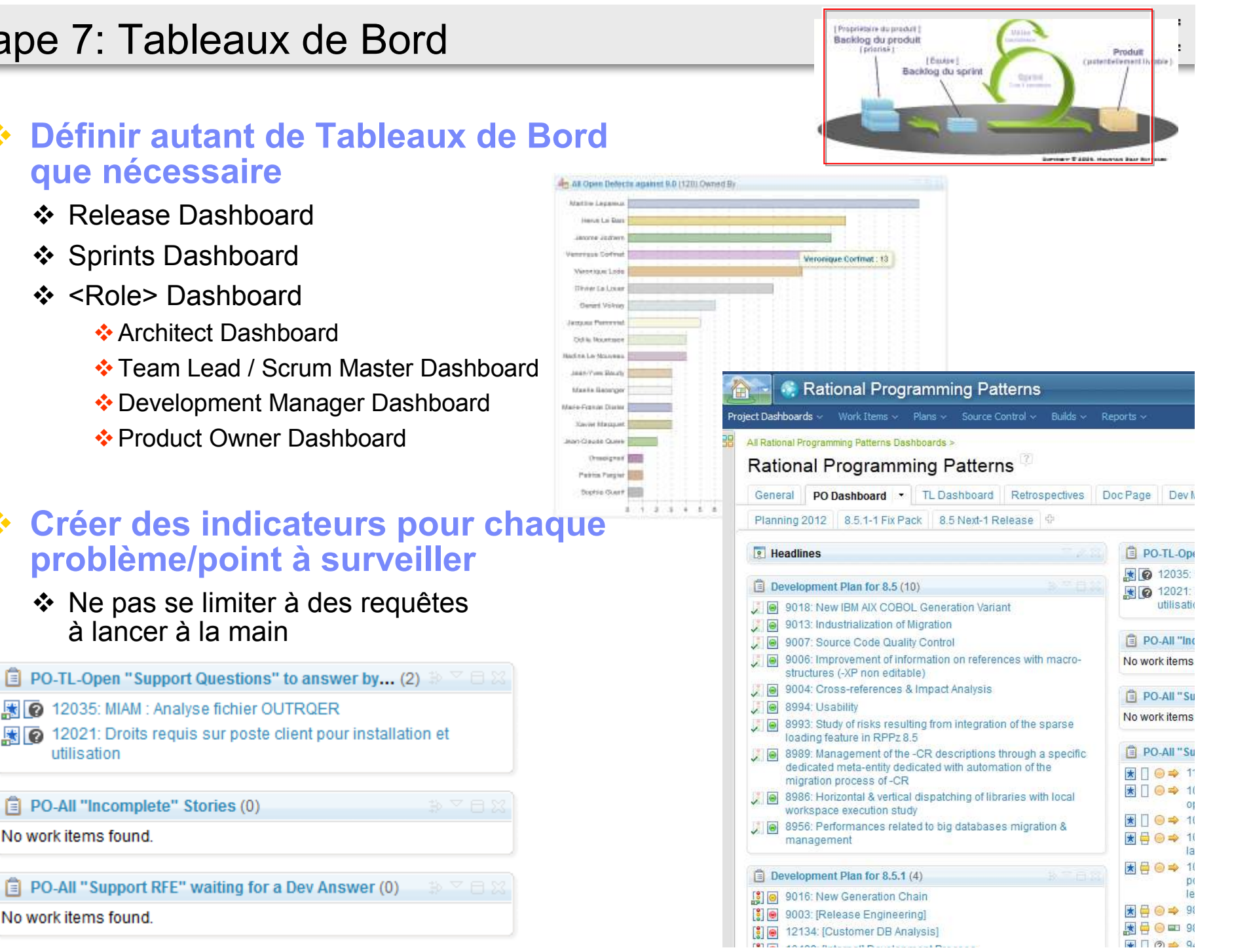

### Etape 8: Collaboration avec les autres équipes

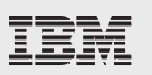

- **<sup>❖</sup> Collaboration avec l'équipe Support via RTC**
- **Collaboration avec l'équipe de Tests via RQM**<br>Collaboration avec l'équipe de Tests via RQM
	- ❖ Pour chaque User Story, la Qualif définit un scenario de Tests dans RQM<br>qu'elle associe à la Story qu'elle associe à la Story
	- ❖ Lorsque la Story est « Ready For Test », la Qualif déroule le scénario<br>
	se soile test est OK le Ster une efficiellement fermée
		- 察 Si le test est OK, la Story est officiellement fermée
		- $\frac{1}{2}$  Si le test rencontre des erreurs, les erreurs sont créées dans RTC en lien avec le scénario dans RQM

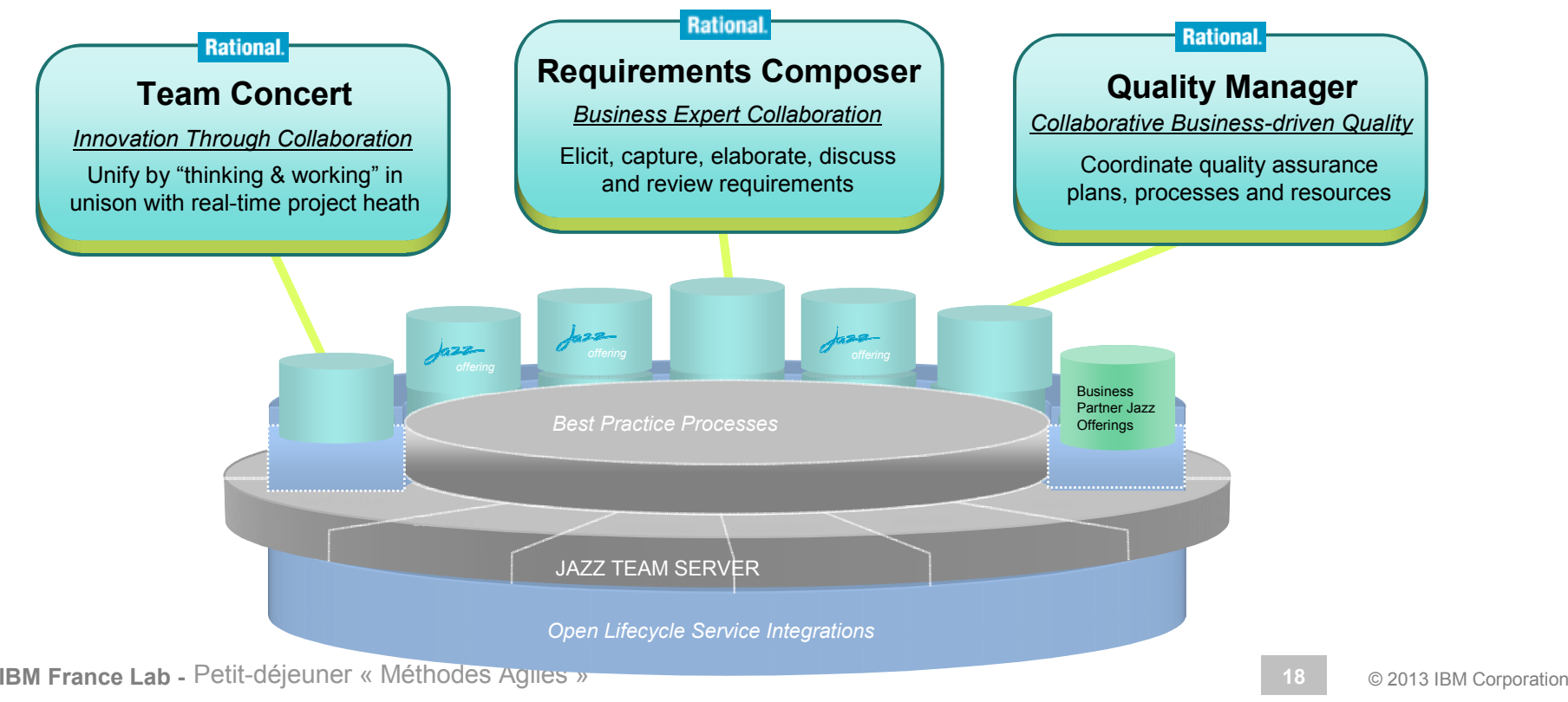

## Etape 9: S'améliorer grâce aux Rétrospectives

## **← Améliorer les Work Items**<br>← Faire éveluer le Workflow

- ❖ Faire évoluer le Workflow
- ❖ Réorganiser les champs du Work Item

## **◆ Améliorer l'organisation et la gestion du code**<br>◆ Déceuses des composants SCM

- ❖ Découpage des composants SCM
- ❖ Création de nouveaux Streams

## **Améliorer les Tableaux de Bord<br>A En gioutent eu gunniment des wideste**

 $\clubsuit$  En ajoutant ou supprimant des widgets

## **Exercise de nouveaux Builds**<br>A Dissocier les Build soutte des B

- ❖ Dissocier les Build courts des Build longs
- ❖ Plus de builds → Plus de Machines Virtuelles, Plus de HW<br>❖ Créer un build pour chaque base elient analysée
- ❖ Créer un build pour chaque base client analysée

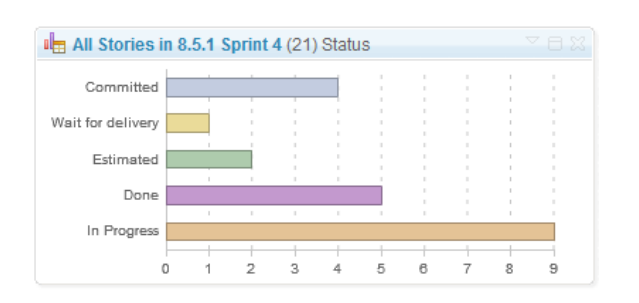

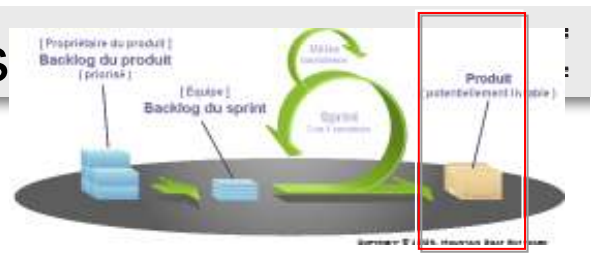

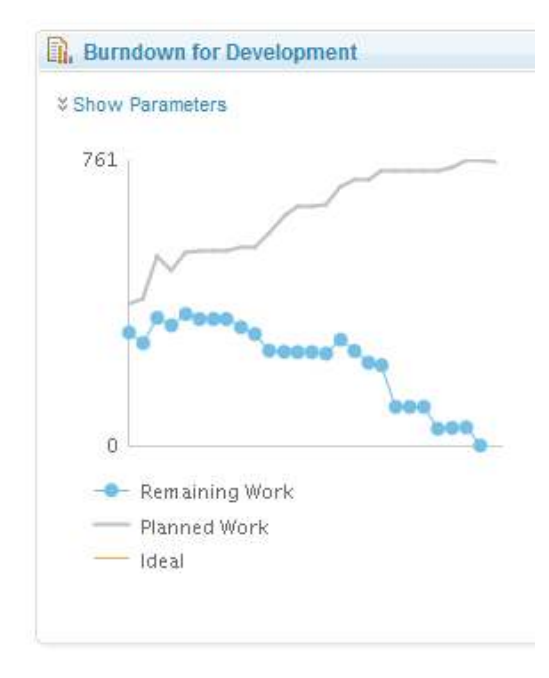

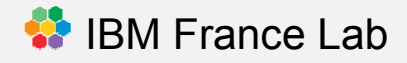

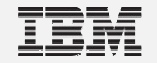

## **Rétrospective sur ces 18 mois**

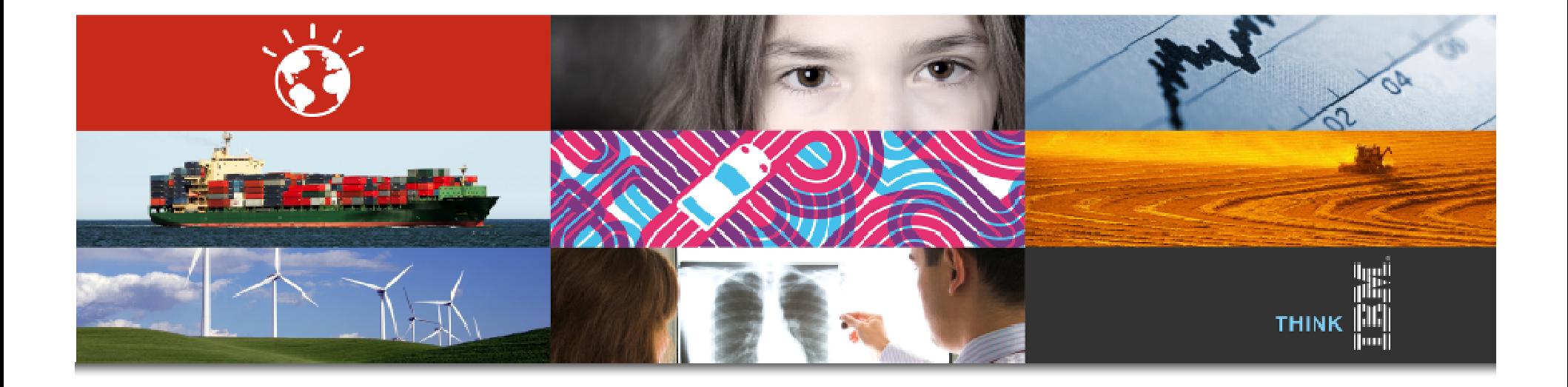

### En quoi nous sommes nous améliorés...

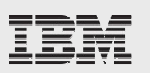

Nous avions du mal à communiquer entre nous

« Scrum nous incite à communiquer quotidiennement et en fin de Sprint. »<br>» Naue nouvene evaligiter au plus têt les nointe blaquente et sinei cellieiter. « Nous pouvons expliciter au plus tôt les points bloquants et ainsi solliciter le<br>Servre Master, l'Architecte au la DO » Scrum Master, l'Architecte ou le PO »

Certaines informations étaient éparpillées dans nos mails

La communication par mail a **fortement diminué** (< 10%). Les Work Items portent **90% à 95%** de nos échanges (traçabilité, peu de perte d'info)

Nous n'exécutions qu'un build par nuit et on devait attendre 24h pour savoir si son code cassait le build

> On exécute **des dizaines de builds en continue** toute la journée On exécute de nombreux **builds <sup>à</sup> la demande** chaque jour (« personal build ») On exécute **2 builds d'intégration + 3 builds de performance** chaque nuit

Nous ne savions pas développer en même temps plusieurs versions

On exécute **2 builds d'intégration chaque nuit** (iFix, Next Release) On développe entre **1 et 2 prototypes en parallèle** du main développement

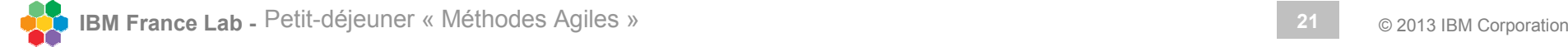

### En quoi nous sommes nous améliorés...cont...

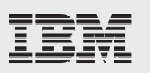

Nous avions du mal à estimer une tache de développement

L'équipe estime en Story Points correctement dès le 3ème Sprint

Nous avions beaucoup de mal à suivre l'état d'avancement du projet

Product Owner : « On sait beaucoup plus tôt si le projet prend du retard ou quand l'on pourra démontrer telle ou telle fonctionnalité <sup>à</sup> nos clients »

Development Manager : « On peut rapidement identifier les point

d'achoppements »

Développeur : « On voit que le projet avance »

Certains développeurs pensaient qu'un outil ALM ralentissait leur travail

« Je peux gérer plus facilement au jour le jour mes tâches »

« Je peux tester mon code sur la machine cible avant de le partager avec le .<br>"sete de l'équise » reste de l'équipe »

« Mon code est sauvegardé sans que j'ai à <sup>m</sup>'en inquiéter »

« Je retrouve facilement d'où vient telle ou telle modification et, surtout, pourquoi<br>elle e été faite :: elle a été faite »

« Je peux plus facilement intégrer le code de mon équipe avec celui des autres .<br>Équipes équipes »

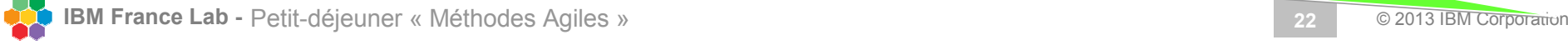

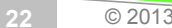

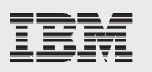

- **Scrum aide à mieux communiquer grâce au cérémonial de ses meetings**
	- ❖ Sprint Reviews (ROTI: 5)
	- ❖ Retrospectives (ROTI: 5)
	- **❖** Daily Scrum (ROTI: 4.5)
	- ❖ Planning Meetings (ROTI: 4)
- **<sup>❖</sup> Une seule équipe de 17 personnes peut collaborer en SCRUM en « remote » grâce à RTC « remote » grâce à RTC**
- **Quelque que soit le background technique de l'équipe, l'apprentissage de RTC ne peut se faire sans apprentissage et sans coaching**
- **Construire une expertise au sein d'une équipe réduite puis monter en compétence le reste de l'équipe avec cette équipe de « champions »**
- **Introduire de nouveaux concepts / fonctionnalités « au fil de l'eau »**

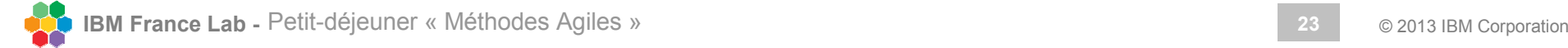

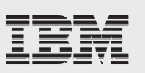

## **« Briser les clivages »**

- ❖ Pour l'instant l'équipe Pacbase / COBOL ne gère que ses tâches de développement sous RTC développement sous RTC
- ❖ Une fois notre code Pacbase migré sous RPP, toute l'équipe (Pacbasien<br>et Jayaien) partagera la même plate-forme de développement et Javaien) partagera la même plate-forme de développement

## **L'équipe est devenue accro aux Builds<br>
A Multiplier le pembre de basse eliente migrées e**

- $\frac{1}{2}$  Multiplier le nombre de bases clients migrées et testées en parallèle chaque nuit
- ❖ L'équipe COBOL s'y met en pilotant des builds REXX / JCL depuis RTC
- **<sup>❖</sup> Déployer nos builds sur le Cloud pour obtenir plus de<br>■ feedbacks de nos « Farly Adopters » feedbacks de nos « Early Adopters »**
	- ❖ Lean startup
- **Utiliser Rational Requirement Composer pour définir et, surtout, tracer les exigences du projet**

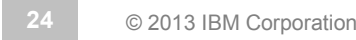

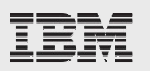

# <mark>감사합니다</mark> Natick<br><u>Opanke</u> Ευχαριστίες Dalu & **Nank You Köszönöm 3. b Cnacu6o Dank Gracias advantagement**